## 托管&裸金属业务**IP**地址管理

本文适用于大陆版/国际版:5.0及以上版本。

#### 一、 **IP**地址管理

#### 1、基础介绍

- 所有IP地址都会属于各自的网段,而各自的网段也会属于分组。
- 可用区->分组->IP段->子网->IP地址的逻辑。

一个IP段或子网由以下组成

- 网络地址:网段的第一个IP地址,通常从0开始,跟子网掩码计算得出
- 广播地址:网段的最后一个IP地址,也是跟子网掩码计算得出
- 网关地址:除了网段地址和广播地址外,其他地址都能作为网关。

IP地址是二进制转为点分十进制,分割和合并遵循规则,如下图

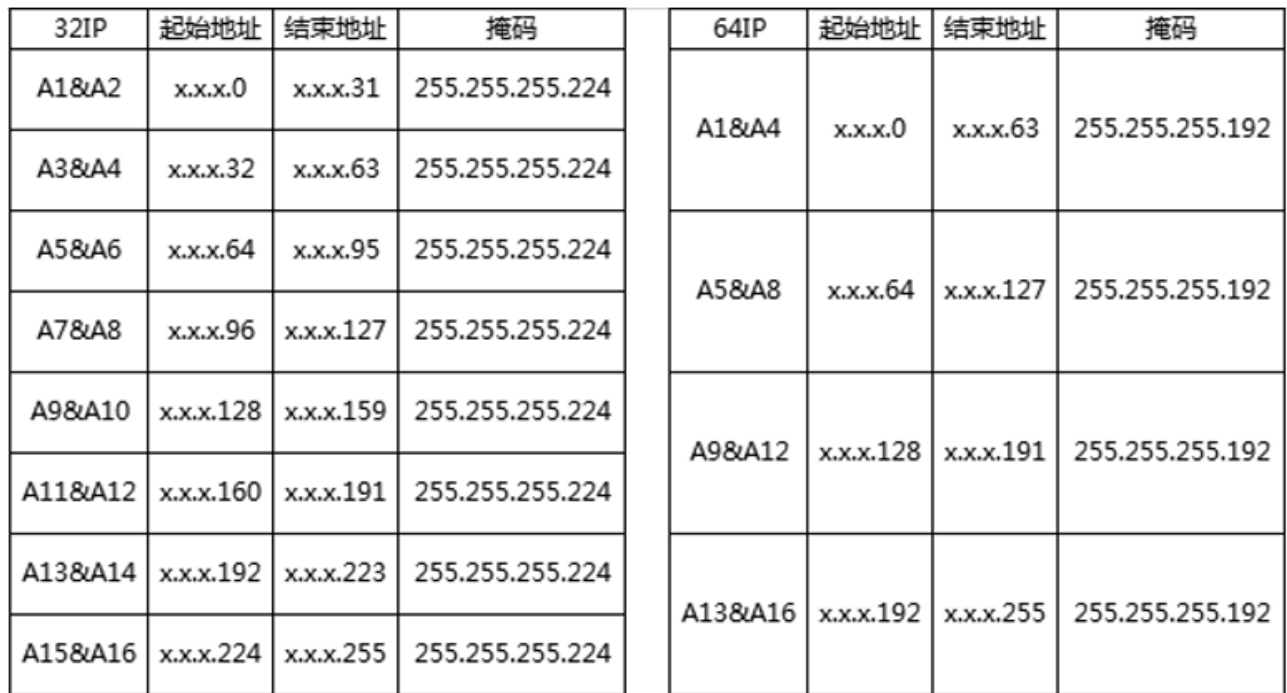

主要功能点介绍

- IP段分割:一个子网分裂成多个子网,主要用于细分网段时使用。
- IP段合并:多个子网合并为一个大子网。
- IP补全 : 子网中有缺少的IP地址, 可以补全批量添加IP地址。
- 分配方式:单IP和子网,单IP是不带网络、广播地址、网关地址的分配。子网反之。

#### **2 □IP段列表**

■ 位置: 首页/生产/资源管理/IP管理/托管&裸金属IP

#### 托管&裸金属IP

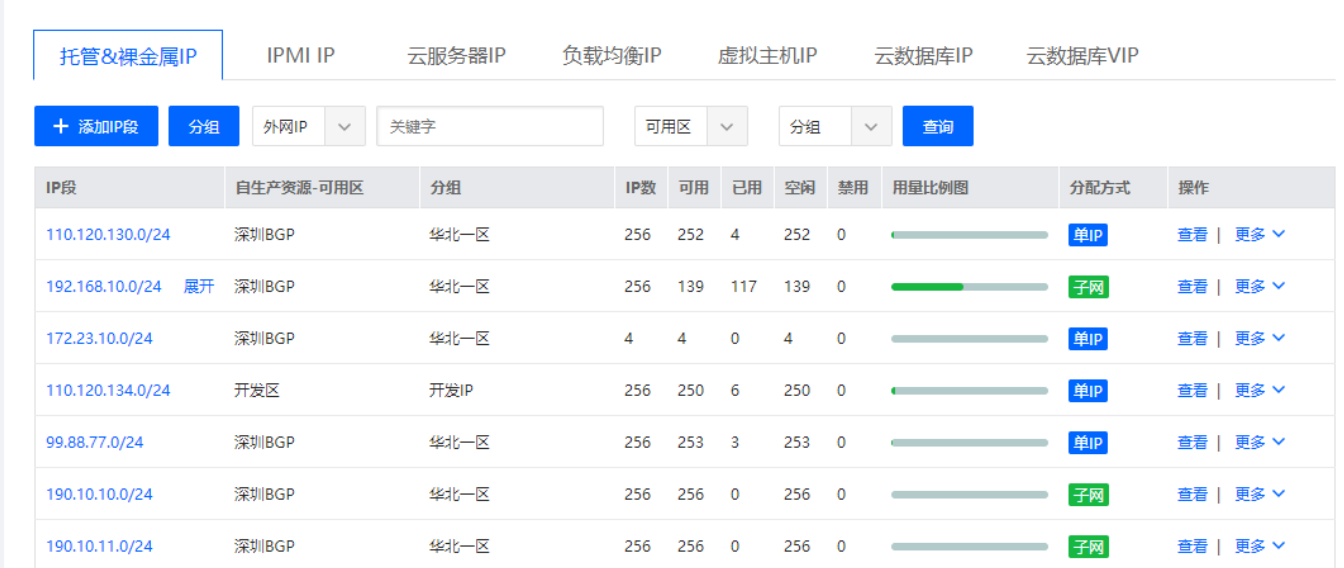

注意:当IP是子网时,可以通过点击展开显示子网信息

#### 3、添加**IP**段

完整IP段添加,填写网络地址

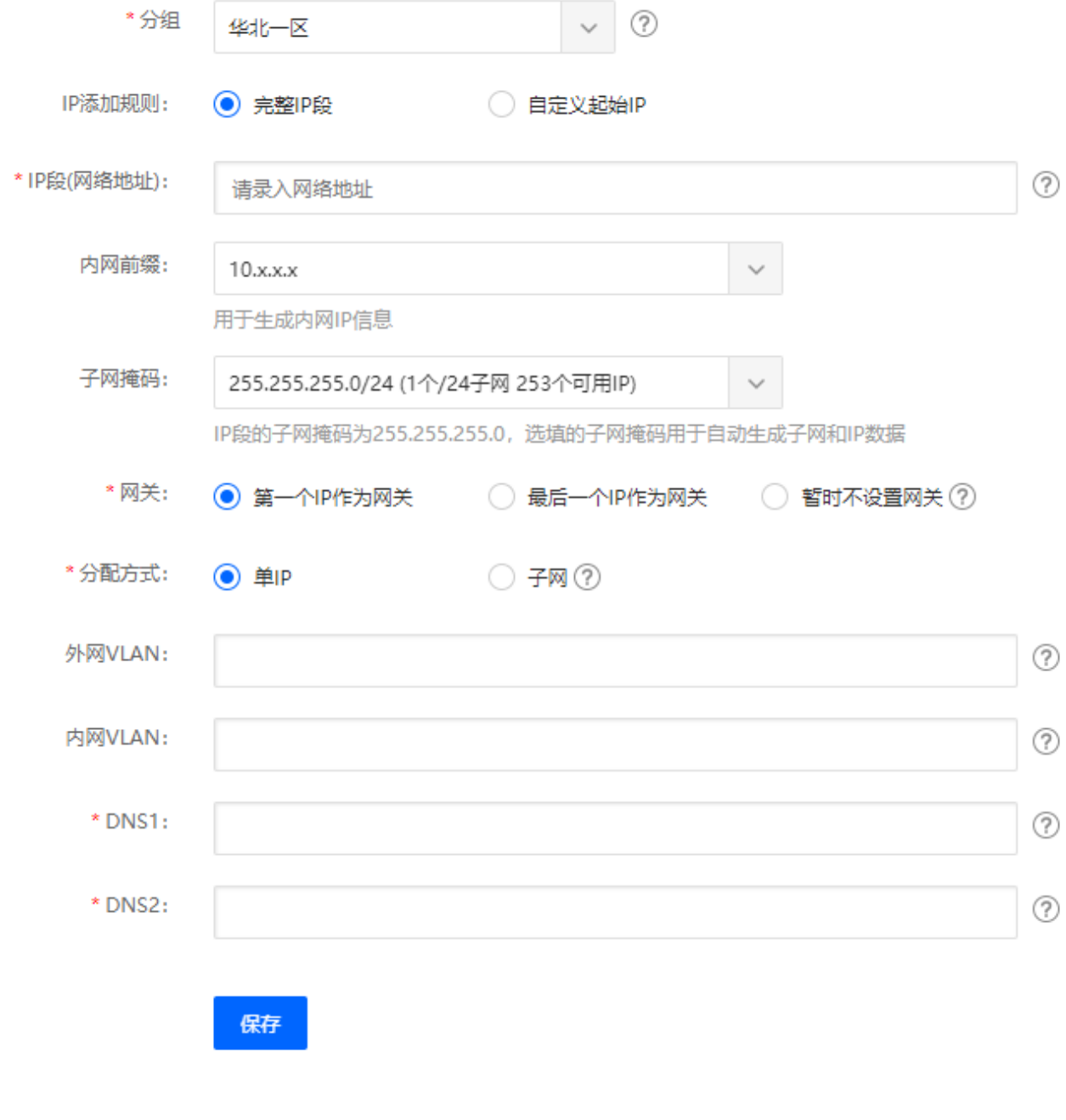

自定义起始IP添加,需要连续的开始IP和结束IP

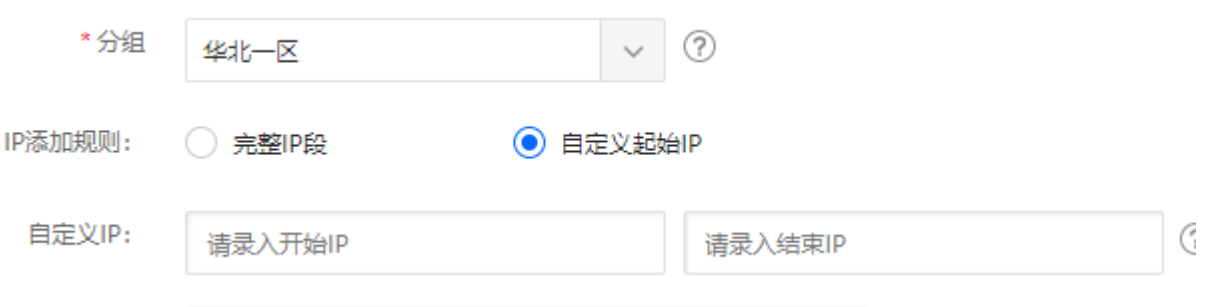

# 4、分割**IP**段

点击列表操作,显示如下图

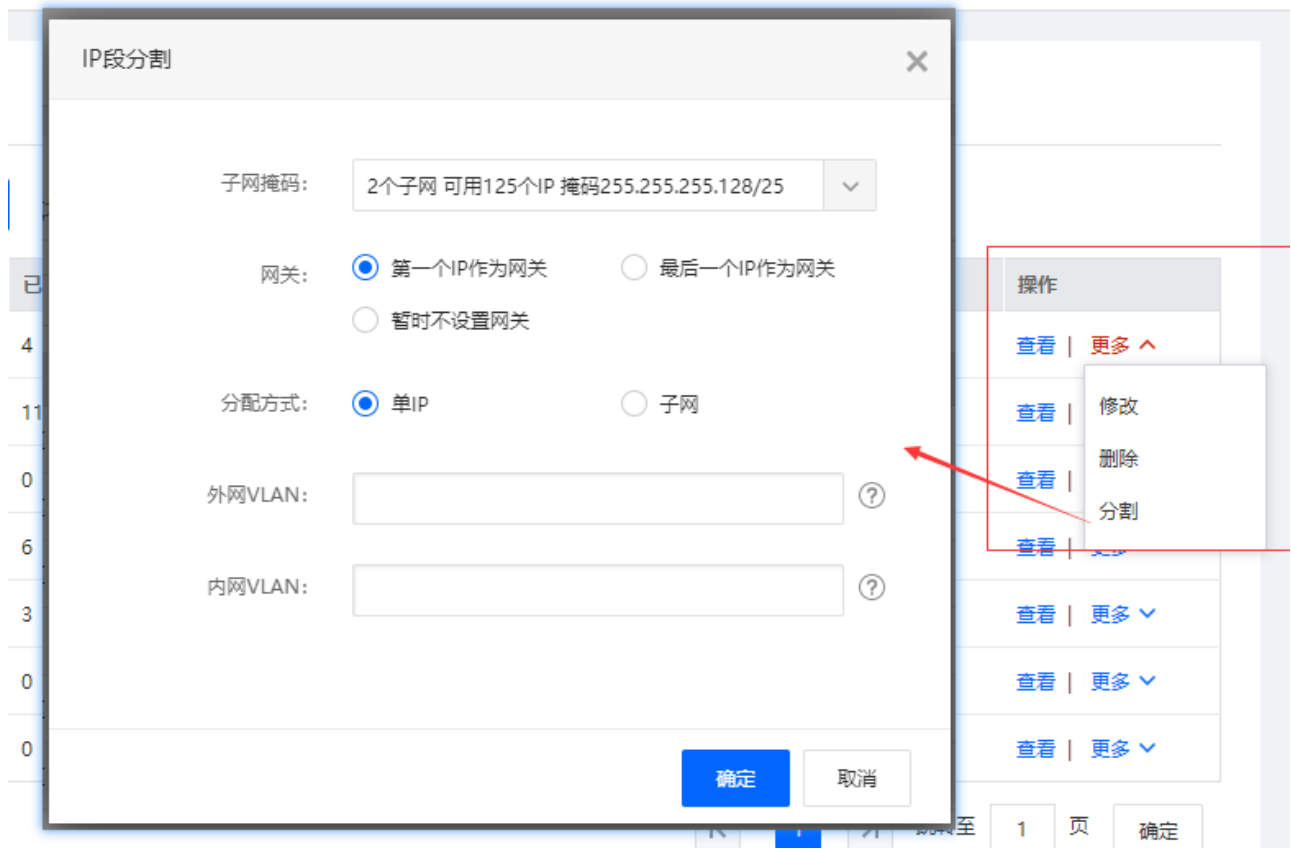

- 根据IP可分割原则,显示可分配的子网掩码
- 若当前子网已经有IP使用,不允许分割

### 5、合并子网

在IP段管理列表页,找到IP段展开对应的子网,如下图

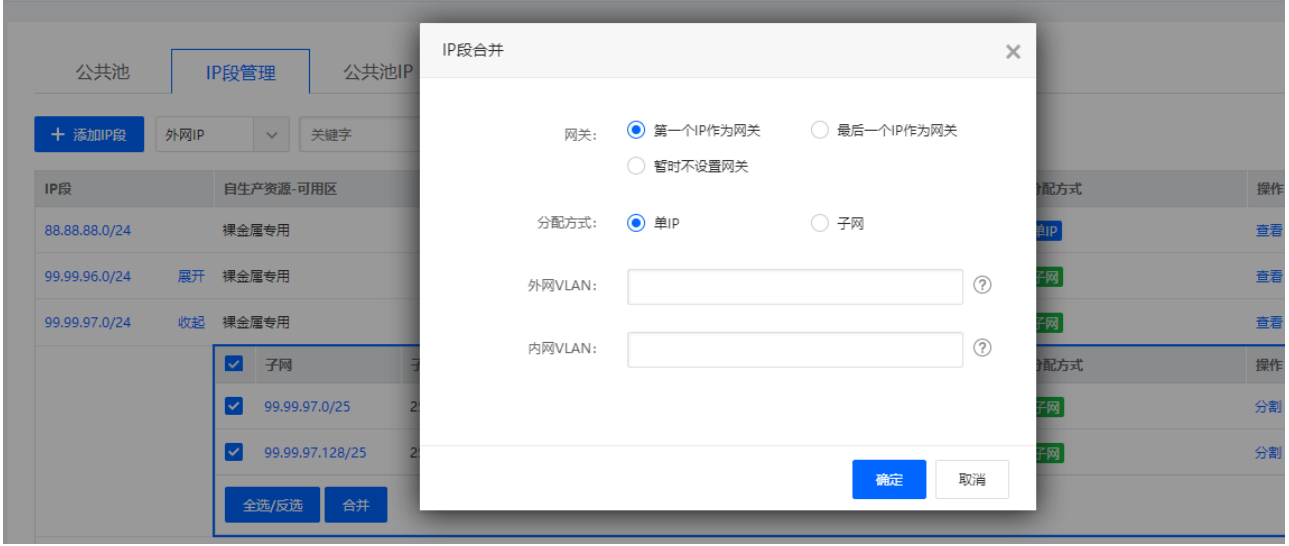

- 根据IP子网可合并原则,会自动合并为一个大子网
- 若当前子网已经有IP使用,不允许合并

## 6、子网补全

在IP段管理列表页,,缺少子网将会显示【子网补全】,如下图

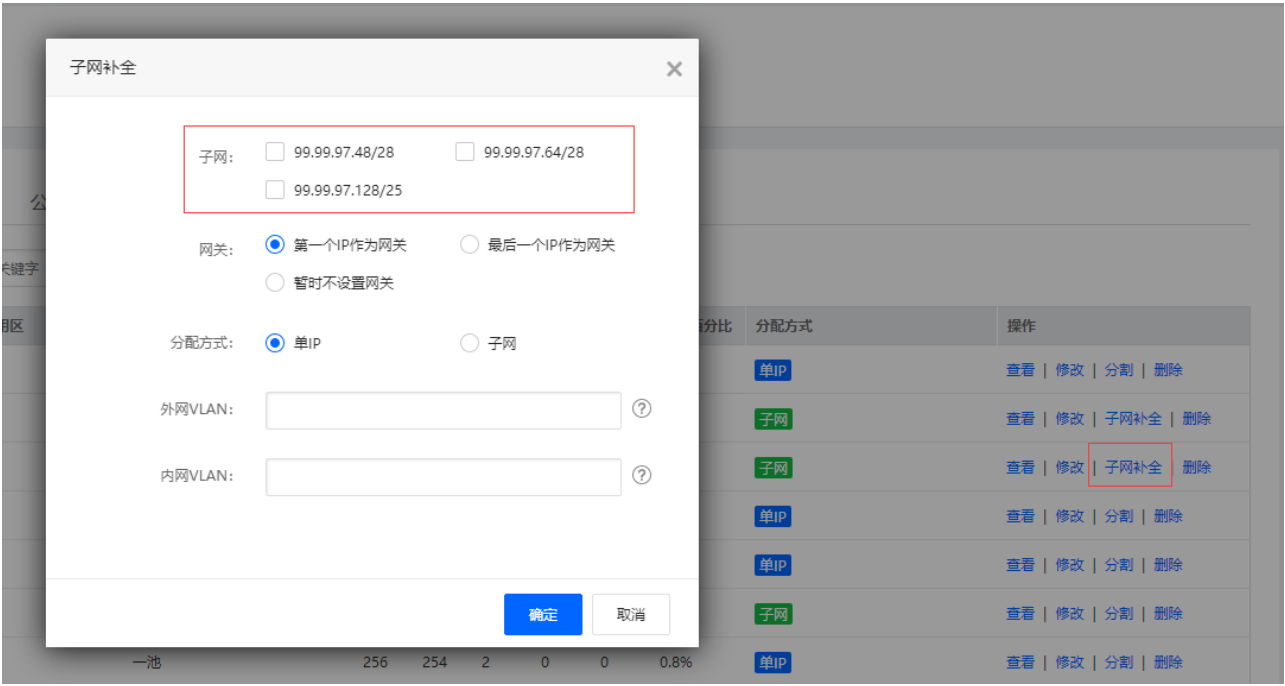

- 勾选需要补全的子网,保存则可
- 补全子网,会同时新增对应的IP数据

## **7、IP** 补全

■ 进入IP段管理-IP地址内页, 缺少IP将会显示[JIP补全】如下图

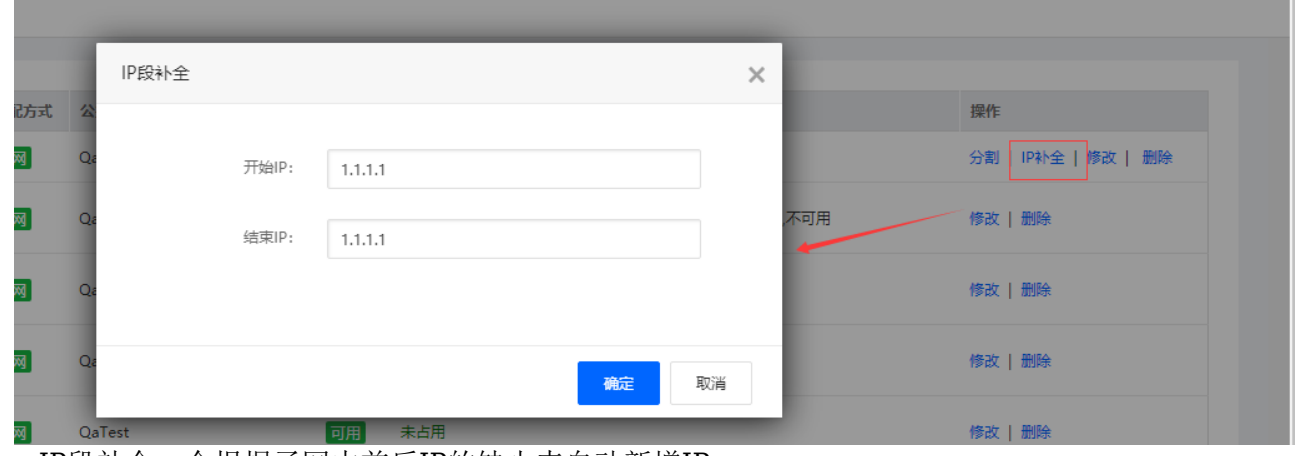

■ IP段补全, 会根据子网中前后IP的缺少来自动新增IP

## **8、IP**修改

进入IP段管理-IP地址内页,点击修改,如下图

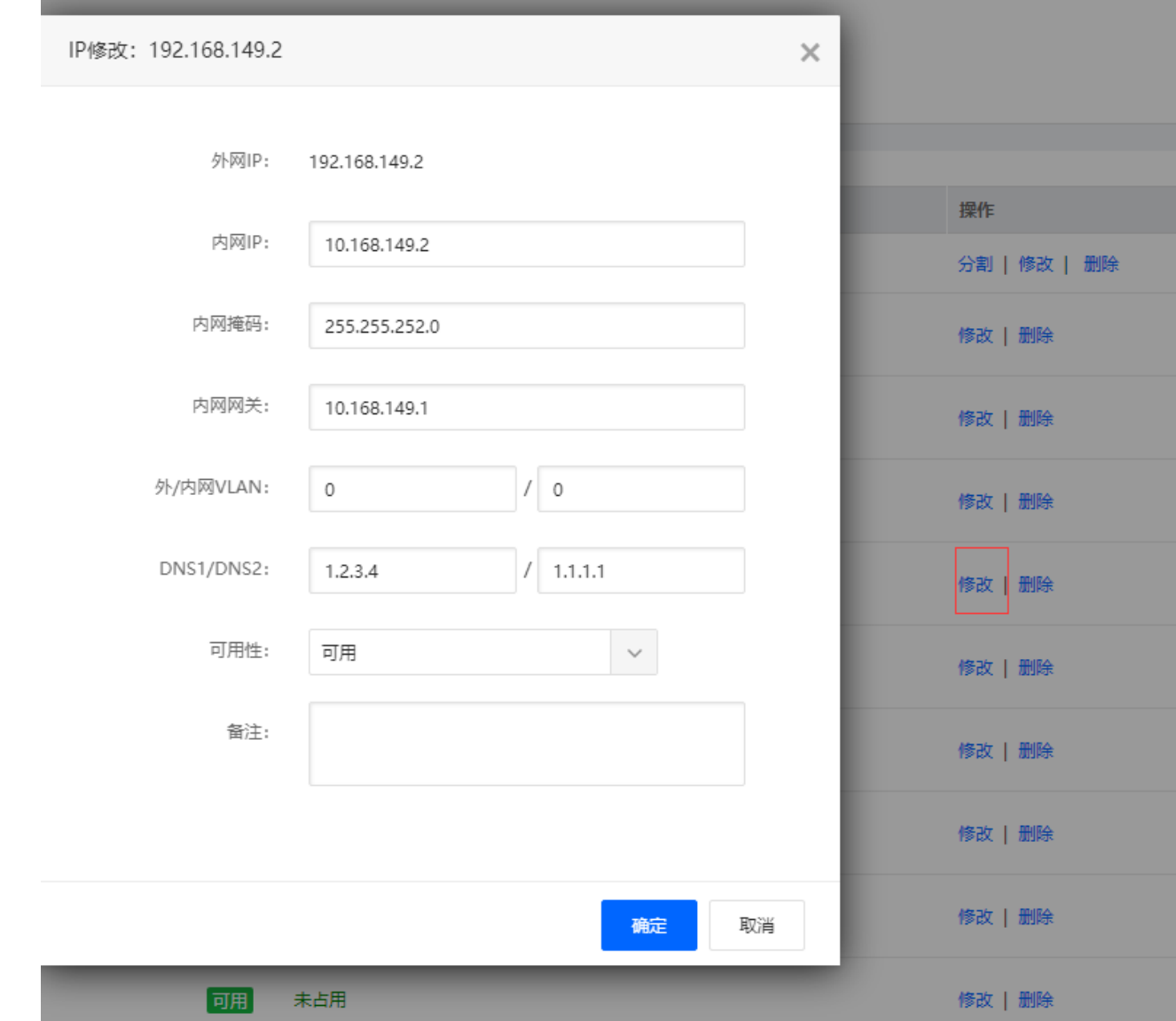

## 二、裸金属业务

 $\blacksquare$ 

##### 1□IP地址

位置:首页/业务/裸金属服务器/业务列表/裸金属服务器详情

← 裸金属服务器-IP地址

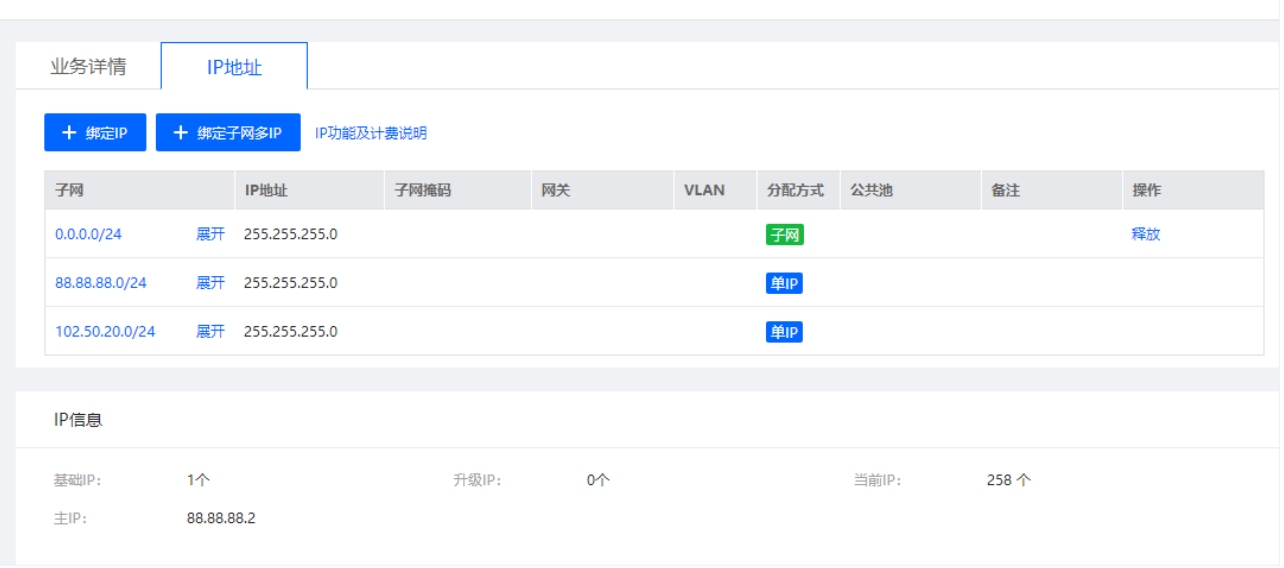

- 所有IP自动分类到指定的一个子网
- 自生产业务的IP∏不限制IP数, 根据需求都可以绑定IP∏
- 计费规则, 请查看页面的∏IP功能及计费说明》, 每个版本计费规则可能不一样。

#### 2、绑定**IP/**子网

位置:首页/业务/裸金属服务器/业务列表/裸金属服务器详情

| ← 裸金属服务器-IP地址  |            | 选择子网                   |               |                         |                                                             |                                                | $\times$      |
|----------------|------------|------------------------|---------------|-------------------------|-------------------------------------------------------------|------------------------------------------------|---------------|
| 业务详情           | IP地址       | 搜索IP:<br>请输入网络地址<br>查询 |               |                         |                                                             |                                                |               |
|                |            | 子网                     | 掩码            | 网关                      | 总IP                                                         | 可用IP                                           | 操作            |
| + 绑定IP         | 十 绑定子网多IP  | 4,4.5.0                | 255.255.255.0 | 4,4.5.1                 | 256                                                         | 256                                            | $\bigcirc$    |
| 子网             | IP地址       | 5.5.5.0                | 255.255.255.0 | 5.5.5.1                 | 235                                                         | 235                                            | $\bigcirc$    |
| 0.0.0.0/24     | 展开 255.255 | 5.5.6.0                | 255.255.255.0 | 5.5.6.1                 | 33                                                          | 33                                             | $\bigcirc$    |
| 88.88.88.0/24  | 展开 255.255 | 7.7.7.0                | 255.255.255.0 | 7.7.7.1                 | 244                                                         | 244                                            | $\bigcirc$    |
| 102.50.20.0/24 | 展开 255.255 | 7.7.8.0                | 255.255.255.0 | 7.7.8.1                 | 22                                                          | 22                                             | $\bigcirc$    |
|                |            | 8.8.8.0                | 255.255.255.0 | 8.8.8.1                 | 256                                                         | 256                                            | $\bigcirc$    |
| IP信息           |            |                        |               | $\,<\,$<br>$\mathbf{K}$ | $\overline{4}$<br>$\overline{\mathbf{3}}$<br>$\overline{2}$ | $5\overline{)}$<br>$6\,$<br>$>$ $\mid$<br>$\,$ | 跳转至 2 页<br>确定 |
| 基础IP:          | 1个         |                        |               |                         |                                                             |                                                |               |
| 主IP:           | 88.88.88.2 |                        |               |                         |                                                             |                                                |               |
|                |            |                        |               |                         |                                                             |                                                |               |
|                |            |                        |               |                         |                                                             |                                                | 确定<br>关闭      |

选中后,点击确认则自动绑定

#### 3、释放**IP/**子网

位置:首页/业务/裸金属服务器/业务列表/裸金属服务器详情

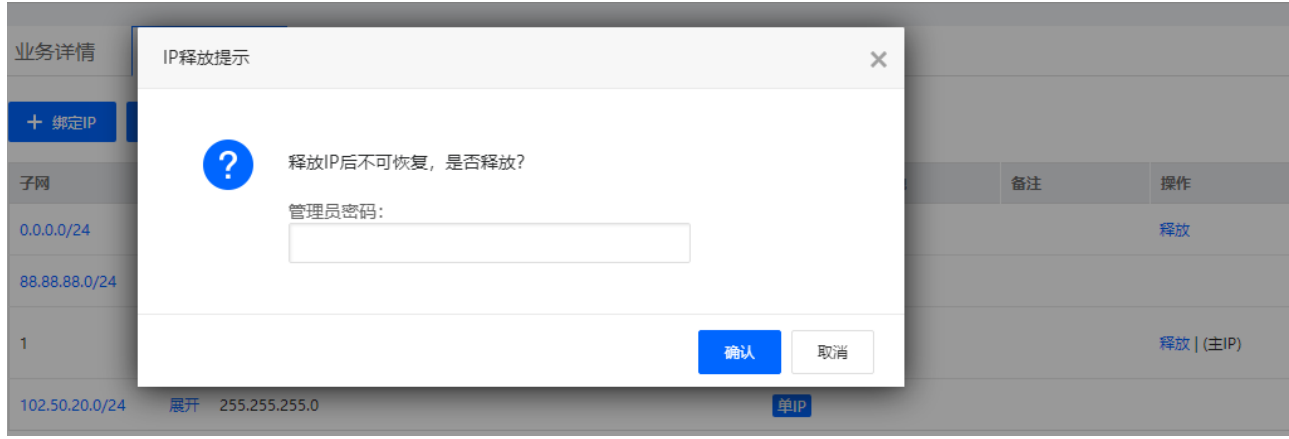

输入密码确认则直接解绑

### 4、无库存自定义**IP**

- 位置:首页/业务/裸金属服务器/业务列表/裸金属服务器详情
- 只有自生产无库存才能自定义IP[]自定义的IP和公共池无关

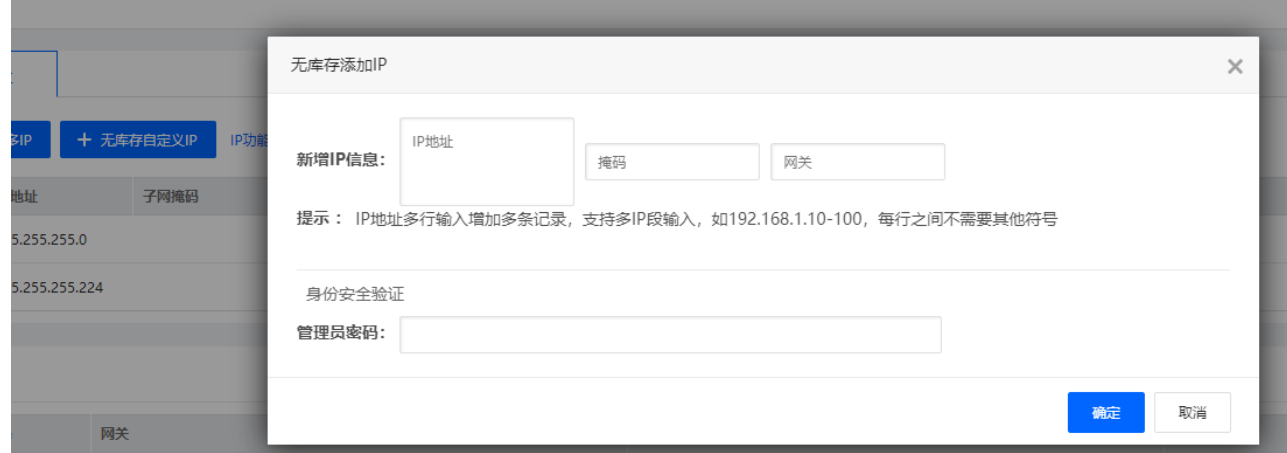

## 三、托管业务

##### 1□IP地址

- 位置 首页/业务/服务器托管/业务列表/托管服务器-IP地址
	-

← 托管服务器-IP地址

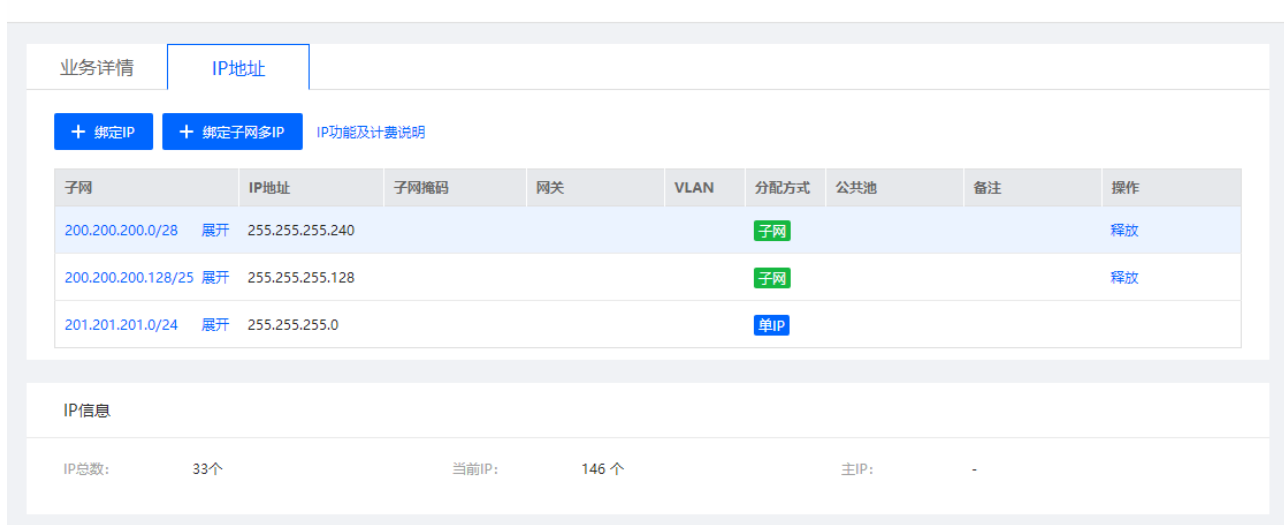

■ 计费规则, 请查看页面的[IP功能及计费说明》, 每个版本计费规则可能不一样。

## 2、其他

绑定IP/子网,解绑IP/子网功能,和裸金属相同

#### 四、用户中心

##### 1、裸金属

- 购买: 根据机型IP数, 有库存只会绑定单IP分配方式的IP[]无库存需要后续添加/绑定IP
- 升级: 升级时可选子网或者是单Ip[如下图

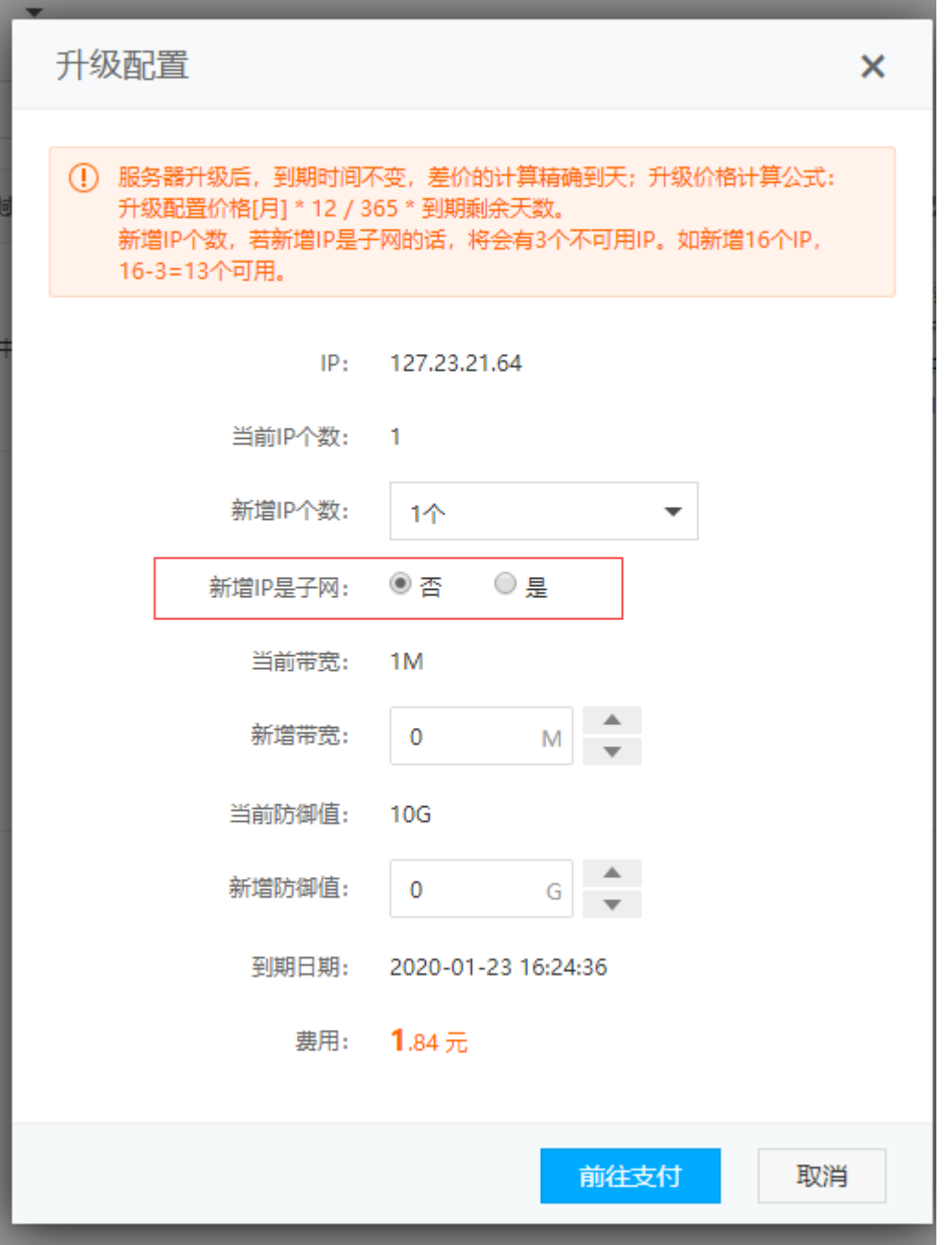

### 2、托管

- 购买/升级: 多个IP有限分配符合子网段的IP[若无对应的子网段, 则分配数量对应的单IP
- 托管的IP也能通过IP地址修改